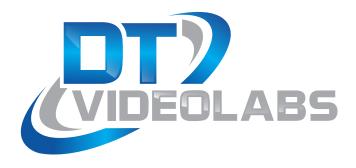

# PlaybackPro 10 Key Controller

**Loop Temp** Goto 10 Delay Goto 20 Clear Goto 30 **Previous End All** Next Take

### PlaybackPro 10 Key Controller

#### **Installation:**

DT Videolabs USB controllers are custom keyboards and will communicate with the Mac via keystrokes. When the controller is connected to a computer for the first time a dialog box may appear stating that the keyboard cannot be identified. Click "Continue" to go through the steps for keyboard connection.

If you plug in the controller and you are not presented a dialog box as shown, go to System Preference > Keyboard and select "Change Keyboard Type".

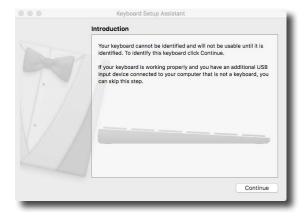

The next dialog will ask you to press a key which is not available on DT Videolabs controllers. Press the "esc" key on the Mac keyboard and then click on the "Skip" button to proceed to the final step.

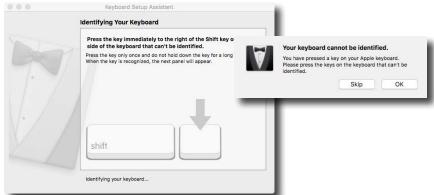

Select the "ANSI" (United States and others)". Selecting any other keyboard option will not allow the controller to function properly.

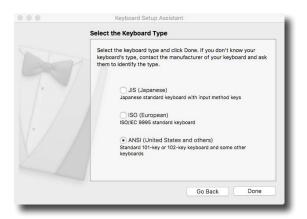

## **Troubleshooting:**

- (1) If the green LED light on the controller does not illuminate when plugged into the computer then there may be a programming issue with the controller. Please contact <a href="mailto:technical@dtvideolabs.com">technical@dtvideolabs.com</a> We may be able to remotely reprogram the controller via screen share.
- (2) If the controller keys are not responding as they should, the wrong type of keyboard may be assigned. Go to System Preferences and select Keyboard. In the lower left corner select "Change Keyboard Type" and follow the steps above.
- (3) DT Videolabs controllers have a 1 year warranty. If the controller is physically damaged the warranty does not apply.

# PlaybackPro 10 Key Controller

| Temporarily Loops or<br>Un-loops Program clip      | Loop Temp | Goto 10 | Go to 10 seconds from the Program clip's Out Point |
|----------------------------------------------------|-----------|---------|----------------------------------------------------|
| Adjusts preset time before next linked clip starts | Delay     | Goto 20 | Go to 20 seconds from the Program clip's Out Point |
| Clears Preview clip                                | Clear     | Goto 30 | Go to 30 seconds from the Program clip's Out Point |
| Loads previous clip in playlist into Preview       | Previous  | End All | Ends playback of<br>Program clip                   |
| Loads next clip in playlist into<br>Preview        | Next      | Take    | Takes Preview clip to Program                      |